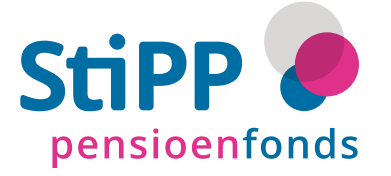

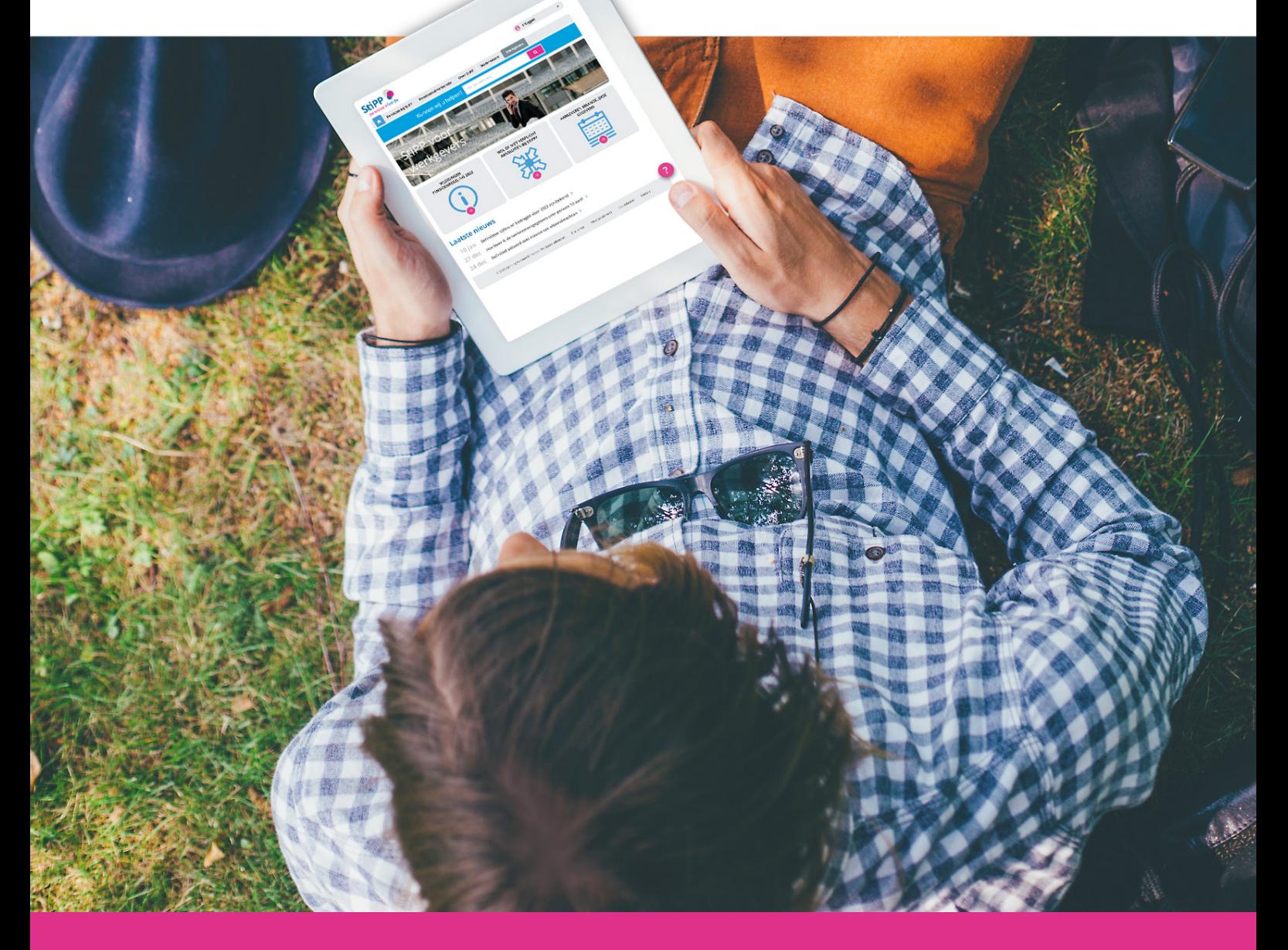

## **Handleiding aanlevering en verwerking deelnemergegevens (PDO-bestand)**

**Stichting Pensioenfonds voor Personeelsdiensten (StiPP)**

# Inhoud

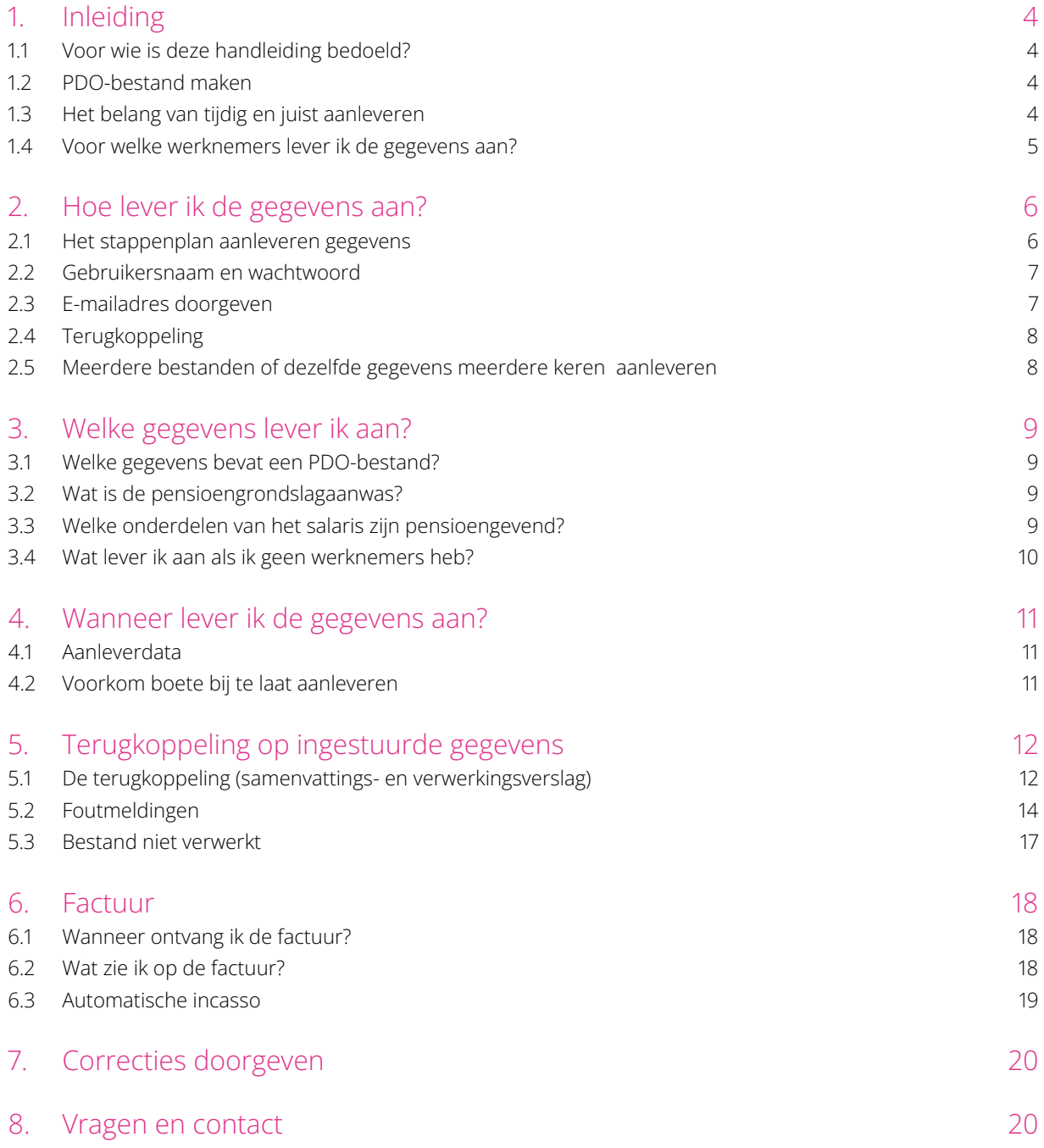

In dit stappenplan ziet u hoe het proces loopt van het aanleveren van de gegevens tot aan het ontvangen van de factuur.

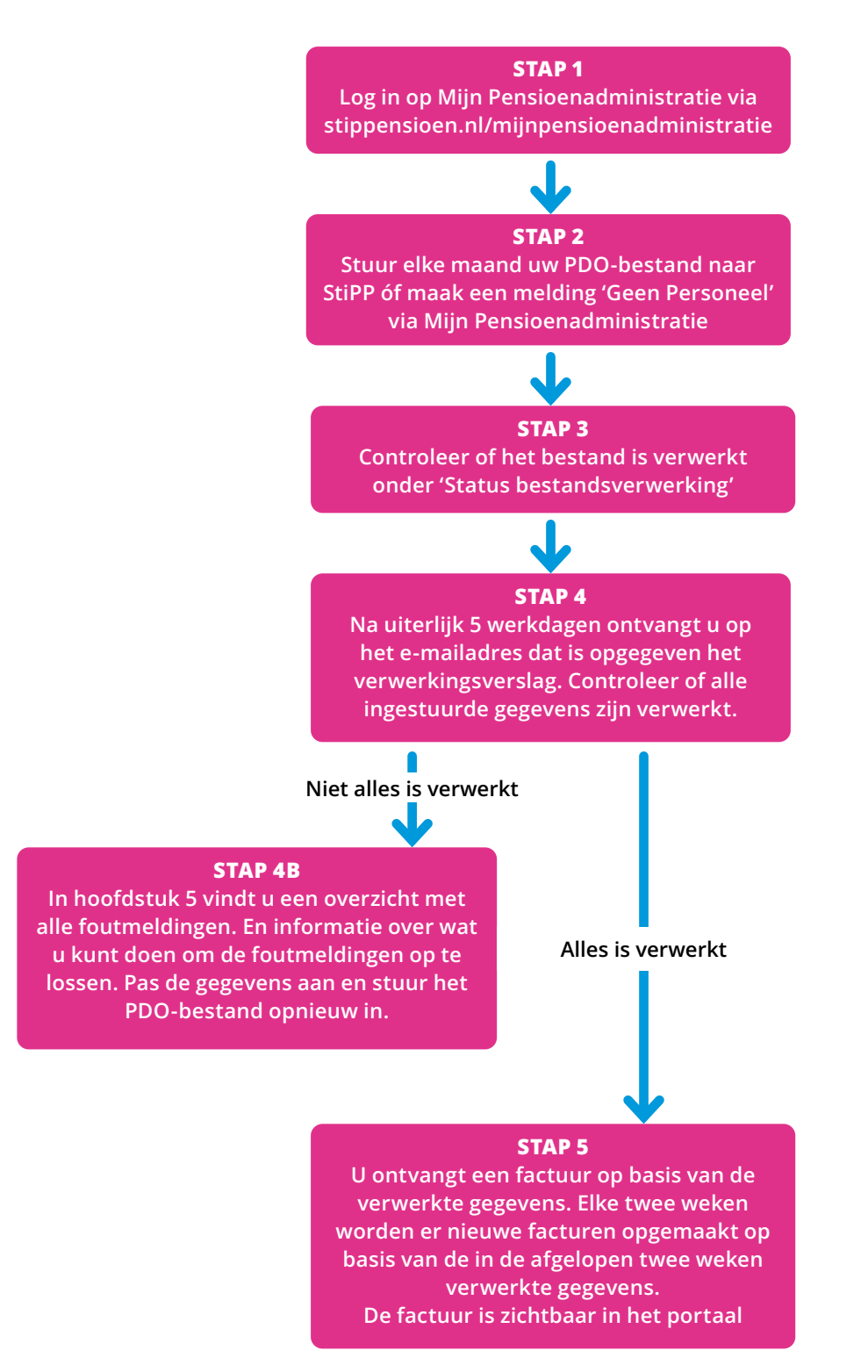

# <span id="page-3-0"></span>1. Inleiding

Voor u ligt de "Handleiding aanlevering en verwerking deelnemergegevens (PDO-bestand)". Deze handleiding bevat instructies die stap voor stap beschrijven hoe te komen tot het aanleveren van een juist PDO-bestand. Deze stappen vloeien voort uit het pensioenreglement en het uitvoeringsreglement van Stichting Pensioenfonds voor Personeelsdiensten (hierna: 'StiPP'). Het tijdig aanleveren van de juiste gegevens is van groot belang voor zowel u (de werkgever) als voor uw werknemers.

## 1.1 Voor wie is deze handleiding bedoeld?

Deze handleiding geeft informatie voor degene(n) die deelnemergegevens in het PDO-format aanlevert bij StiPP. Misschien bent u pas net aangesloten als nieuwe werkgever en gaat u voor het eerst uw gegevens aanleveren. Of bent u al langere tijd aangesloten, maar wilt u meer informatie over het juist aanleveren van de gegevens. Deze handleiding is voor:

- 1. **de werkgever** die zelf PDO-bestanden aanlevert; en voor
- 2. **het administratiekantoor** van de werkgever die PDO-bestanden aanlevert in opdracht van deze werkgever.

**De werkgever** is in elke situatie **verantwoordelijk** voor het tijdig aanleveren van de juiste gegevens.

## 12 PDO-bestand maken

Om deelnemergegevens aan te leveren aan StiPP stuurt u maandelijks een PDO-bestand (.txt) via [Mijn Pensioenadministratie](https://werkgever.stippensioen.nl/) naar StiPP. Vanuit uw eigen salarispakket kunt u een PDO-bestand aanmaken met gegevens van een bepaalde periode. Zit de functie om PDO-bestanden aan te maken niet in uw salarispakket? Neem dan contact op met uw softwareleverancier. De technische beschrijving van het PDO-bestand vindt u op [stippensioen.nl/administratie.](https://www.stippensioen.nl/administratie) Hieronder vindt u een voorbeeld hoe een PDO-bestand er uit ziet:

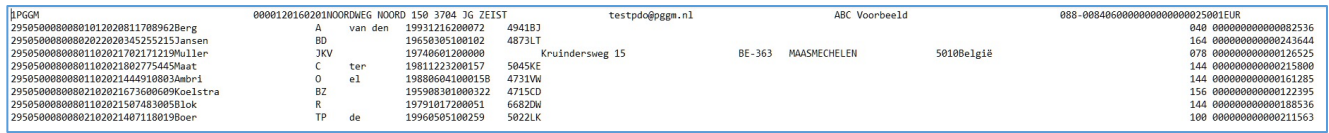

## 1.3 Het belang van tijdig en juist aanleveren

Met de gegevens die u aanlevert, administreert StiPP het pensioen van uw werknemers. Het is daarom belangrijk dat u de gegevens op tijd aanlevert en dat deze volledig en juist zijn. U levert per periode (4-weken of kalendermaand) een PDO-bestand aan bij StiPP.

#### **De aanleverdata vindt u op stippensioen.nl/AanleverdataPDO**

Bij tijdige en juiste aanlevering van de loongegevens van uw werknemers is de factuur die u ontvangt, gebaseerd op de juiste gegevens. U betaalt dus niet te veel of te weinig pensioenpremie. Ook bouwen uw werknemers het juiste pensioen op. En op Mijn StiPP Pensioen kunnen uw werknemers dit opgebouwde pensioen direct inzien.

#### <span id="page-4-0"></span>**Gevolgen van te laat, onvolledig of onjuist aanleveren:**

- Uw werknemers hebben geen juist en volledig overzicht van hun opgebouwde pensioen. Dit kan zorgen voor extra vragen aan u, de werkgever, en aan StiPP.
- Als uw werknemer uit dienst is gegaan, kan het zijn dat het opgebouwde pensioenkapitaal van uw werknemer is overgedragen naar een andere pensioenuitvoerder. De kans is namelijk groot dat er na uitdiensttreding een automatische waardeoverdracht van het pensioenkapitaal plaatsvindt. Is dat het geval, dan kunt u geen correcties meer doorvoeren die ertoe zouden leiden dat het geadministreerde, opgebouwde pensioenkapitaal omlaag gaat. Er is dan namelijk geen polis meer voor deze werknemers. Zie voor meer informatie over corrigeren de handleiding PDO-correctie. Deze vindt u op [stippensioen.nl/administratie.](https://www.stippensioen.nl/administratie)
- Levert u een periode niet op tijd aan? Dan ontvangt u van ons twee keer een herinnering. Als u daarop nog geen gegevens bij ons aanlevert, dan ontvangt u van StiPP een boete van € 500,- per niet aangeleverde periode.

### 1.4 Voor welke werknemers lever ik de gegevens aan?

Werknemers in de uitzend- en detacheringsbranche bouwen pensioen op bij StiPP als zij minimaal 18 jaar oud zijn (tot 1 januari 2024 was dit 21 jaar). Vanaf de eerste werkdag starten zij met pensioen opbouwen in de Basisregeling. Er is dus niet langer sprake van een wachttijd. Tot 2021 was de wachttijd voor deelname aan de Basisregeling 26 weken. Vanaf 1 januari 2022 werd de wachttijd 8 weken. Vanaf 1 juli 2023 is de wachttijd vervallen.

Na maximaal 52 weken deelname aan de Basisregeling gaat uw werknemer over naar de Plusregeling. Vraag uw werknemer ook altijd of hij of zij al eerder in dienst is geweest in de uitzend- en of detacheringsbranche. Dit kan namelijk van invloed zijn op de deelnametijd in de basis- en/of plusregeling. Meer informatie over welke werknemers u bij StiPP aanmeldt, staat beschreven op [stippensioen.nl/deelnemerbegrip](https://www.stippensioen.nl/deelnemerbegrip).

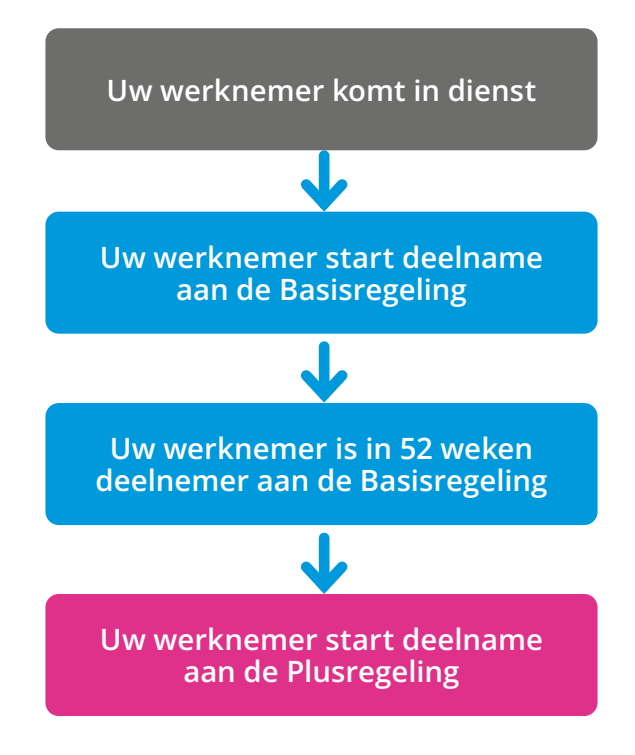

# <span id="page-5-0"></span>2. Hoe lever ik de gegevens aan?

## 2.1 Het stappenplan aanleveren gegevens

U heeft de deelnemergegevens die u aan StiPP wilt aanbieden in uw eigen salarispakket verwerkt tot een PDObestand. Om het bestand te verzenden, volgt u de volgende stappen.

- 1. U gaat naar [stippensioen.nl/werkgever/inloggen.](https://www.stippensioen.nl/werkgever/inloggen)
- 2. Daar kiest u voor 'Direct naar Mijn Pensioenadministratie'.
- 3. Vul op het inlogscherm uw gebruikersnaam en wachtwoord in.
	- In [hoofdstuk 2.2](#page-6-0). leest u wat uw gebruikersnaam is en wanneer u uw wachtwoord ontvangt.
- 4. Na het inloggen komt u op de startpagina. Daar kiest u voor 'Upload uw PDO-bestanden'. U komt dan terecht op het tabblad 'Aanleveren PDO-bestand'. U kunt nu twee dingen doen:
	- a. Upload uw PDO-bestand. U selecteert het gewenste bestand via de knop 'Kies bestand…'.
	- b. Heeft u geen premieplichtige werknemers? Dit geeft u door via de knop 'Geen personeel'. Meer informatie over het doen van een melding 'Geen personeel' vindt u in [hoofdstuk 3.4](#page-9-0) van deze handleiding.

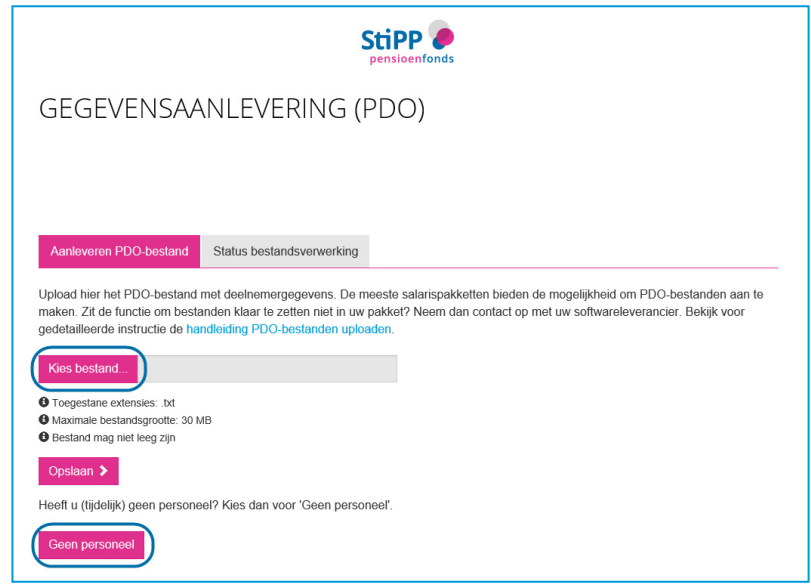

- 5. Nadat u op de knop 'Opslaan' heeft gedrukt, verschijnt een melding of het versturen gelukt is of niet. Er zijn twee opties:
	- a. Als een bestand goed verzonden is, dan ontvangt u een bevestiging op uw scherm nadat u het bestand verzonden heeft. Dit gebeurt nadat u op 'opslaan' heeft geklikt. Onder de knop 'Status bestandsverwerking' kunt u de status van het ingediende bestand volgen. Daar ziet u ook de status van een 'Geen personeel' melding.

Let op! Dit is alleen de bevestiging dat het bestand aan bepaalde technische voorwaarden voldoet waardoor verzending aan StiPP is gelukt. De terugkoppeling of alle ingestuurde gegevens ook zijn **verwerkt**, ontvangt u via e-mail. Hierover leest u meer in hoofdstuk 5 van deze handleiding.

b. Indien een PDO-bestand op basis van een aantal technische controles niet verstuurd kan worden, wordt

6

dit in uw scherm getoond nadat u geprobeerd heeft het bestand te verzenden. Zie hier:

.

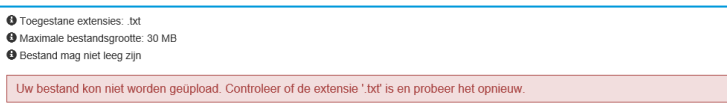

<span id="page-6-0"></span>Indien een PDO-bestand niet verzonden kan worden, controleert u (of uw softwareleverancier) eerst het PDObestand op een juiste (technische) opbouw. U (of uw softwareleverancier) kunt hierbij gebruik maken van de technische omschrijving PDO Deze vindt u op stippensioen.nl/administratie.

## 2.2 Gebruikersnaam en wachtwoord

Uw gebruikersnaam en wachtwoord vindt u terug in de brief die u bij de aansluiting bij StiPP heeft ontvangen. Uw gebruikersnaam is hetzelfde als uw aansluitnummer.

De eerste keer dat u inlogt, gebruikt u altijd het wachtwoord die wij u per post hebben opgestuurd.

#### **Bent u na verloop van tijd uw wachtwoord kwijtgeraakt?**

Als u het wachtwoord ben kwijtgeraakt, dan kunt u op het inlogscherm via de knop 'Wachtwoord vergeten?' met uw gebruikersnaam een nieuw wachtwoord aanvragen. U ontvangt dan direct op het eerder aan ons opgegeven e-mailadres een e-mailbericht met daarin een link om uw wachtwoord aan te passen. Bent u als hoofdgebruiker van een werkgever uw gebruikersnaam en/of wachtwoord kwijt, terwijl u nog nooit heeft ingelogd, dan kunt u contact opnemen met de klantenservice via [stippensioen.nl/werkgever/contact](https://www.stippensioen.nl/werkgever/contact). Wij helpen u graag!

## 2.3 E-mailadres doorgeven

Als u voor het eerst inlogt op Mijn Pensioenadministratie, dan geeft u uw e-mailadres aan ons door.

Op het tabblad Mijn Gegevens kunt u op 3 plekken een e-mailadres doorgeven

- 1. Dit is het e-mailadres dat bij de Kamer van Koophandel geregistreerd staan. Wij versturen geen informatie naar het e-mailadres wat hier gevuld staat.
- 2. Dit is het e-mailadres waar alle correspondentie en notificaties naar toe worden gestuurd. Ook de terugkoppeling op de ingestuurde gegevens (het samenvattingsverslag) gaat naar dit e-mailadres.
- 3. U vult hier het e-mailadres in waar de factuur naar toegestuurd kan worden. Dat mag hetzelfde e-mailadres als bij nummer 2 zijn.

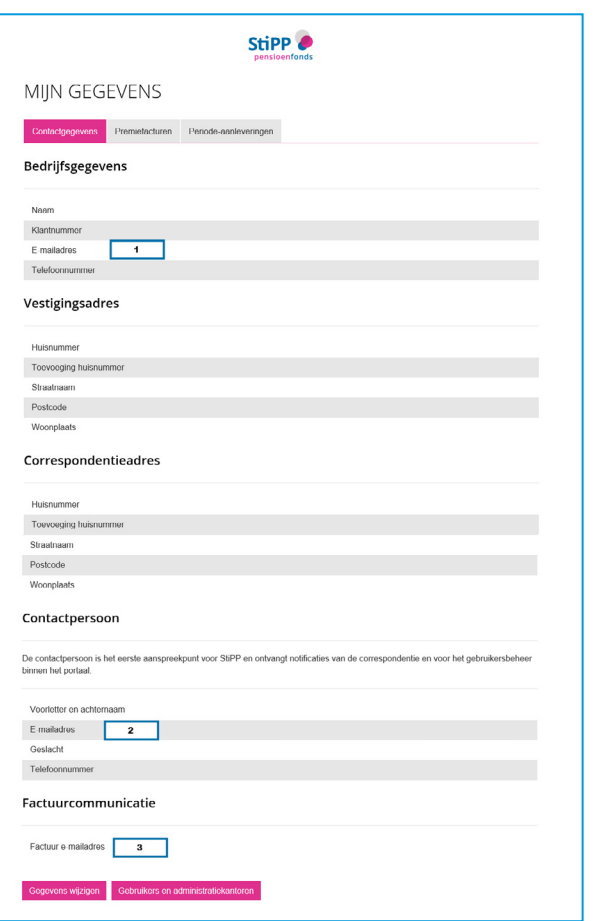

## <span id="page-7-0"></span>2.4 Terugkoppeling

Het e-mailadres dat bij de contactpersoon staat, gebruiken wij om u een terugkoppeling te sturen op de ingezonden deelnemergegevens (het samenvattingsverslag, zie ook hoofdstuk 5). In deze terugkoppeling staat vermeld of alle gegevens verwerkt zijn. Zijn niet alle gegevens verwerkt? Dan kunt u op het portaal in het verwerkingsverslag de foutmeldingen zien met de redenen waarom de gegevens niet verwerkt zijn. De foutmeldingen met uitleg staan beschreven in hoofdstuk [5.2](#page-13-0) en [5.3](#page-15-0) van deze handleiding. Soms is het nodig om gegevens opnieuw in te sturen. Dat doet u door het insturen van een correctie. In de [handleiding](https://www.stippensioen.nl/administratie)  [PDO-correctie](https://www.stippensioen.nl/administratie) leest u hoe u dat doet.

### 2.5 Meerdere bestanden of dezelfde gegevens meerdere keren aanleveren

U maakt elke periode (4-weken of maand) een nieuw PDO-bestand aan. Elk PDO-bestand bevat gegevens over 1 periode. Een uitzondering hierop is als u correcties aanlevert over een eerdere periode. Deze mag u wel in hetzelfde bestand aanleveren. Wilt u toch de gegevens over meerdere periodes aanleveren? Maak dan voor elke periode een nieuw bestand. En klik na het versturen van het eerste bestand weer opnieuw op 'Kies bestand'.

Wat gebeurt er als ik…

#### **• Dezelfde gegevens meerdere keren aanlever?**

Levert u toch exact dezelfde gegevens aan die u al in een eerder PDO-bestand heeft aangeleverd? Dan krijgt u in het verwerkingsverslag een foutmelding dat de gegevens al bekend zijn.

**• In 1 bestand meerdere regels over dezelfde werknemer aanlever?** Levert u in 1 bestand meerdere regels aan voor dezelfde werknemer waarbij de periode en het contractnummer aan elkaar gelijk zijn? Dan tellen we deze regels bij elkaar op.

# <span id="page-8-0"></span>3. Welke gegevens lever ik aan?

## 3.1 Welke gegevens bevat een PDO-bestand?

Het PDO-bestand bevat alle gegevens die nodig zijn voor een juiste berekening van de premie en de pensioenopbouw van uw werknemers. Dit zijn onder meer gegevens over:

- Uw bedrijf: bijvoorbeeld uw klantnummer en contactgegevens
- Uw werknemers: bijvoorbeeld de NAW-gegevens en BSN's
- Gegevens op basis waarvan uw werknemer pensioen opbouwt, te weten: Pensioengrondslagaanwas, aantal pensioengevende uren, en het feit of uw werknemer in de Basis- of Plusregeling deelneemt.

Omdat het PDO-bestand automatisch door uw loonpakket wordt aangemaakt, zult u niet altijd te maken krijgen met het invullen van bovengenoemde gegevens.

Meer informatie over de technische achtergrond leest u daarom in de handleiding 'Technische beschrijving PDO'. Deze vindt u op [stippensioen.nl/administratie](https://www.stippensioen.nl/administratie). Hieronder ziet u een voorbeeld van een PDO-bestand

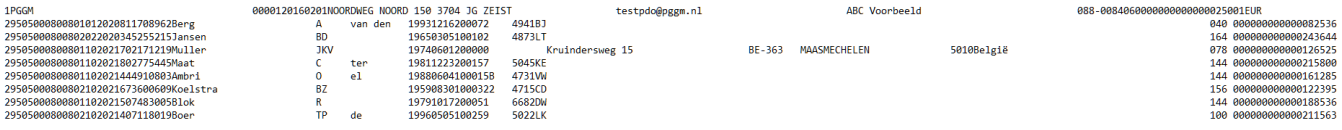

## 3.2 Wat is de pensioengrondslagaanwas?

U levert de gegevens van uw werknemers bij ons aan via een PDO-bestand. U geeft daarin de pensioengrondslagaanwas door. Deze wordt afgeleid van het pensioengevend salaris en de pensioengrondslag. De pensioengrondslagaanwas is het verschil tussen de aanwas **tot en met** de huidige periode en de aanwas **tot** de huidige periode. De pensioengrondslagaanwas berekent u door gebruik te maken van voortschrijdend cumulatief rekenen (VCR). Deze methodiek gebruikt u ook voor het berekenen van de premies voor de werknemersverzekeringen. Uw salarispakket berekent de pensioengrondslagaanwas automatisch. Neem voor vragen over deze berekening daarom contact op met uw softwareleverancier. Meer informatie hierover vindt u ook op [stippensioen.nl/pensioengevendsalaris](https://www.stippensioen.nl/pensioengevendsalaris).

## 3.3 Welke onderdelen van het salaris zijn pensioengevend?

Vanaf 1 januari 2022 bestaat het pensioengevend salaris uit de som van:

- het loon voor de werknemersverzekeringen.
	- Hiervan is altijd uitgezonderd de bijtelling als gevolg van het privégebruik van een zakelijke auto;
- het werknemersaandeel in de premie voor de pensioenregeling en;
- het loon dat is uitgeruild voor vrije vergoedingen of vrije verstrekkingen in verband met extraterritoriale kosten

Tot en met 2021 bestond het pensioengevend salaris uit:

- het loon over de normaal gewerkte uren;
- het loon over de onregelmatige uren (de uren in afwijkende dag- en tijdzones);
- indien tijdens ziekte loon wordt doorbetaald: het werkelijk door de werkgever doorbetaalde loon;
- de vergoeding wegens loonderving van wachtdagen in geval van ziekte ('wachtdagcompensatie');
- de opgebouwde of uitbetaalde reserveringen voor vakantiedagen, bijzonder verlof, kort verzuim, feestdagen (indien van toepassing) en vakantiebijslag.

<span id="page-9-0"></span>Op [stippensioen.nl/pensioengevendsalaris](https://www.stippensioen.nl/pensioengevendsalaris) vindt u verdere uitleg over het pensioengevend salaris, de pensioengrondslag en de pensioengrondslagaanwas. Ook vindt u daar een aantal rekenvoorbeelden.

### 3.4 Wat lever ik aan als ik geen werknemers heb?

Uiteraard kan het voorkomen dat u één of enkele perioden geen werknemers in dienst heeft die voldoen aan de criteria voor [deelnemerschap](https://www.stippensioen.nl/deelnemerbegrip). U dient dit feit wel specifiek aan te geven bij StiPP.

#### **Geen deelnemers in één of meerdere periodes**

- Ga naar de pagina 'Gegevensaanlevering (PDO)' in het werkgeverportaal. U kunt daar per periode een melding doen van 'geen personeel'.
- U selecteert het jaar en de periode waarover u een 'Geen personeel'-opgave wilt doen en klikt op 'Opslaan'. U kunt per keer voor één aansluitnummer (werkgever) één geen personeel-opgave insturen over één periode.
- U kunt direct nadat u op de knop 'Opslaan' heeft geklikt en een melding in uw scherm is verschenen dat het versturen gelukt is, weer een volgende geen personeel-opgave versturen.

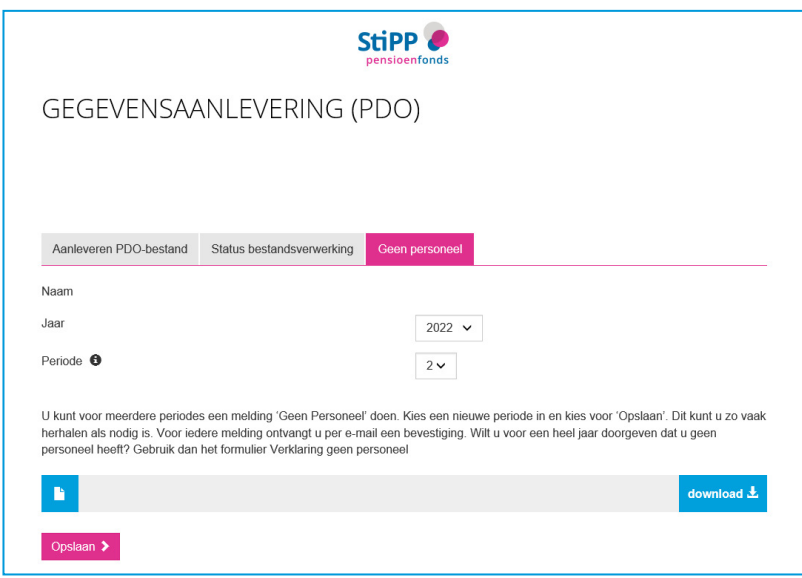

#### **Let op! Zorg dat u elke maand óf een PDO-bestand, óf een melding 'geen personeel' instuurt.**

#### **Bevestiging verzending**

Als een 'Geen personeel'-opgave goed verzonden is, ontvangt u een bevestiging op uw scherm nadat u de opgave verzonden heeft. Per opgave wordt aangegeven of het succesvol is ingezonden.

Hiermee is het verzenden van de opgave voltooid. Onder de knop 'Status bestands-verwerking' kunt u de status van de ingediende geen personeel-opgave volgen.

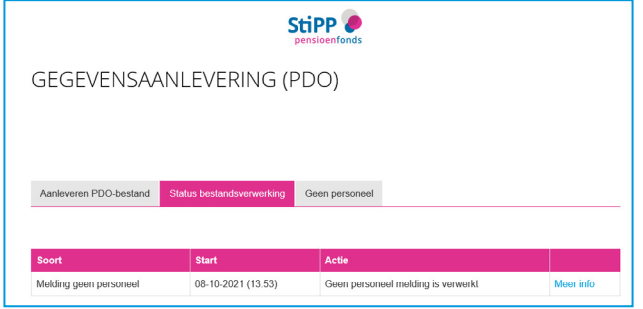

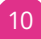

#### <span id="page-10-0"></span>**Geen deelnemers in een heel kalenderjaar**

Indien u een heel kalenderjaar geen medewerkers heeft die voldoen aan de criteria voor deelnemerschap , kunt u dit feit schriftelijk aan StiPP melden. Hiervoor maakt u gebruik van de 'Verklaring geen personeel'. Deze verklaring geldt voor een heel kalenderjaar. U vindt dit formulier op de pagina 'Gegevensaanlevering (PDO) onder het tabje 'Geen Personeel' en op onze website [stippensioen.nl/formulierenWG](https://www.stippensioen.nl/formulierenWG) . Vul dit formulier in en stuur dit naar ons terug via info@stippensioen.nl. U hoeft dan niet meer elke periode een 'Geen personeel'-opgave in te sturen. In dit geval stuurt u wel jaarlijks opnieuw een verklaring geen personeel in. U ontvangt hiervoor van ons een verzoek.

## 4. Uiterste inzenddatum

### 4.1 Aanleverdata

U levert de PDO-bestanden uiterlijk aan op dezelfde data als waarop u de maandelijkse loonaangifte bij de Belastingdienst doet. Doet u vierwekelijks aangifte bij de Belastingdienst? Stuur dan de laatste twee periodes (12 en 13) in één bestand als periode 12 naar StiPP. U vindt de periodes en aanleverdata terug op onze de website: [stippensioen.nl/aanleverdataPDO](https://www.stippensioen.nl/aanleverdataPDO)

## 4.2 Voorkom boete bij te laat aanleveren

Lever uw bestanden op tijd aan. U voorkomt hiermee dat uw werknemers ten onrechte geen pensioen opbouwen bij StiPP en een UPO einde deelneming ontvangen. Als u een periode te laat aanlevert, kunt u ook een boete van € 500,– krijgen. Heeft u meerdere rappels ontvangen en twijfelt u of en hoe u moet aanleveren? Neem dan zo snel mogelijk [contact](https://www.stippensioen.nl/contactWG) op met de klantenservice. Wij helpen u graag!

# <span id="page-11-0"></span>5. Terugkoppeling op ingestuurde gegevens

## 5.1 De terugkoppeling (samenvattings- en verwerkingsverslag)

De door u ingezonden deelnemergegevens worden voor verwerking gecontroleerd op een aantal basiskenmerken. Het resultaat van deze controle ontvangt u in een notificatiemail met daarin een terugkoppeling in de vorm van een verslag. Dit is het samenvattingsverslag. Deze terugkoppeling wordt voor elke ingezonden PDO-bestand verstuurd.

De terugkoppeling toont een overzicht van:

- Het totaal aantal mutaties dat verwerkt is
- Het aantal mutaties dat niet verwerkt is vanwege het gebruik van een niet-bestaand werkgeversnummer
- Het aantal deelnemers dat niet verwerkt is

Hieronder een voorbeeld van een **samenvattingsverslag** waarbij alles is verwerkt en een voorbeeld waarbij een mutatie niet is verwerkt.

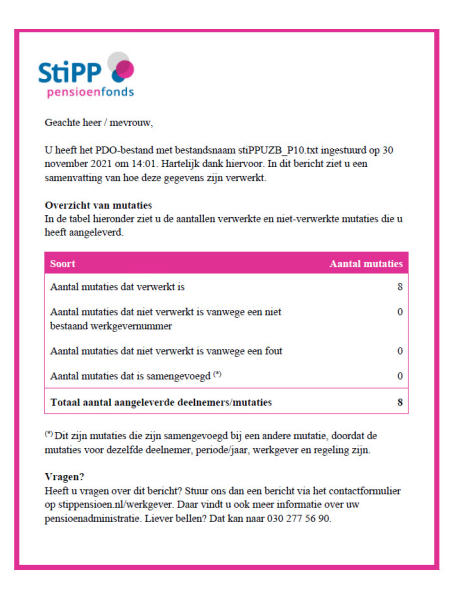

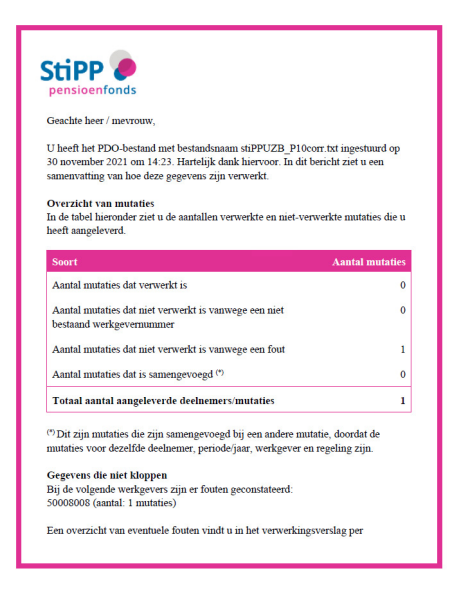

## 5.1.1 Deelnemers/mutaties met status 'verwerkt'

Het aantal deelnemers/mutaties dat in de terugkoppeling is opgenomen met de status 'verwerkt', is ook daadwerkelijk doorgevoerd in de deelnemeradministratie van StiPP. Op basis van deze gegevens en eventueel andere aangeleverde gegevens wordt de eerstvolgende factuur opgemaakt. Daarnaast voert StiPP achteraf steekproefsgewijs controles uit op de juistheid en volledigheid van de aangeleverde gegevens. Het doel hiervan is om uw werknemer het pensioen te geven waarop hij of zij recht heeft. StiPP wijst er nadrukkelijk op dat u als werkgever zelf verantwoordelijk bent voor de juiste en volledige aanlevering.

## 5.1.2 Deelnemers/mutaties met status 'niet verwerkt'

De deelnemers/mutaties die in de terugkoppeling zijn opgenomen met de status 'niet verwerkt', kan StiPP niet verwerken. Deze voldoen dus niet aan de basiscontroles. Wat er precies aan de hand met deze deelnemers/ mutaties is per deelnemer/mutatie te zien in het **verwerkingsverslag**. Het verwerkingsverslag kunt u raadplegen op Mijn Pensioenadministratie. Er kan per deelnemer sprake zijn van één of meerdere fouten in de aangeleverde gegevens. Het is de bedoeling dat u direct de fouten oplost en de gegevens opnieuw aanlevert. Hoe u dat doet leest u in [de handleiding PDO-correctie](https://www.stippensioen.nl/administratie) en [in de handleiding foutmeldingen PDO-bestand.](https://www.stippensioen.nl/administratie) Bij sommige foutmeldingen is het niet nodig om actie te ondernemen.

In de volgende paragraaf "Foutmeldingen" vindt u een uitleg per foutmelding.

Let op! Per foutmelding wordt ook het regelnummer genoemd waar de fout in het PDO-bestand zich voordoet. Als er wordt verwezen naar bijvoorbeeld regel 3, dan wordt hiermee de derde regel in het bestand bedoeld. De kopregel telt als regel 1.

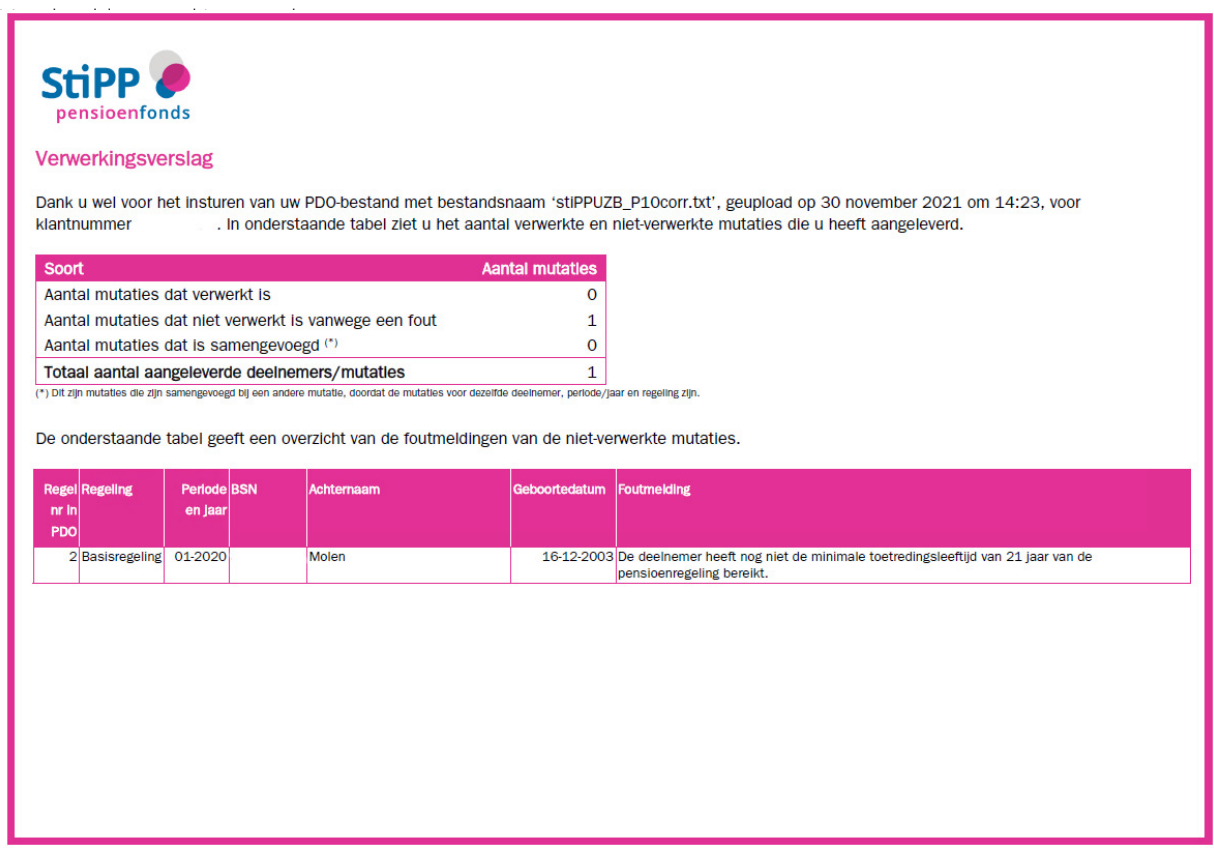

## <span id="page-13-0"></span>5.2 Foutmeldingen

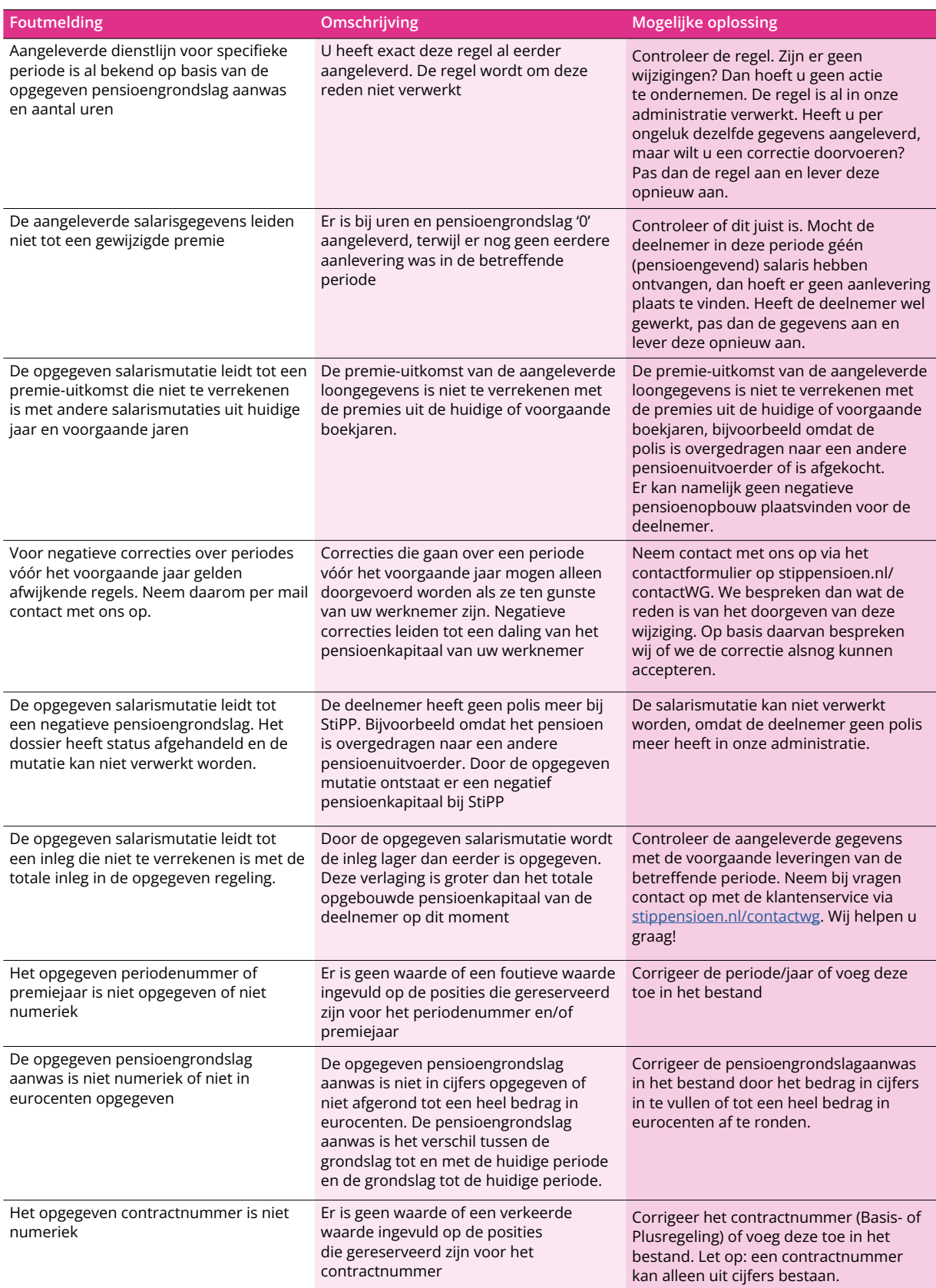

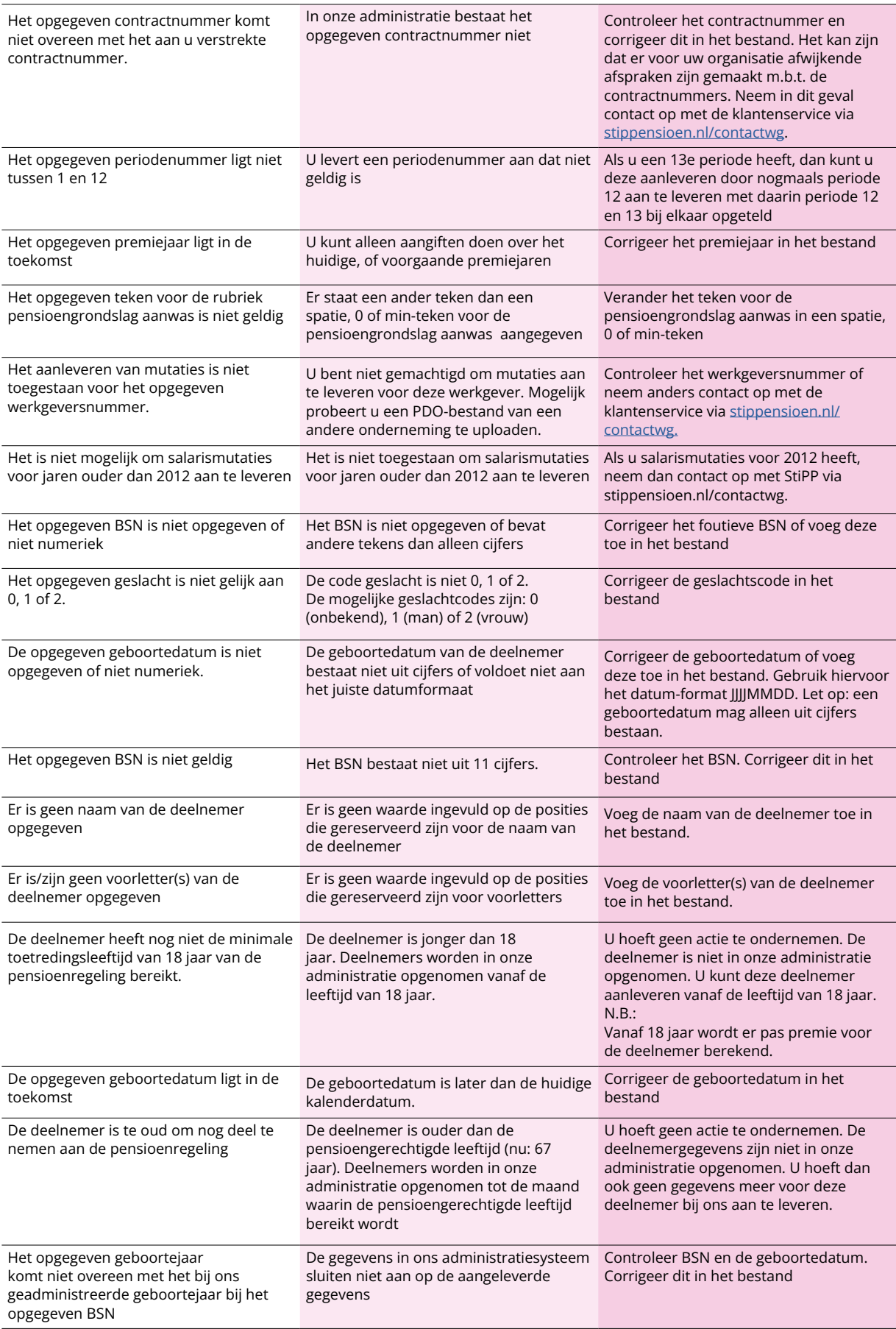

<span id="page-15-0"></span>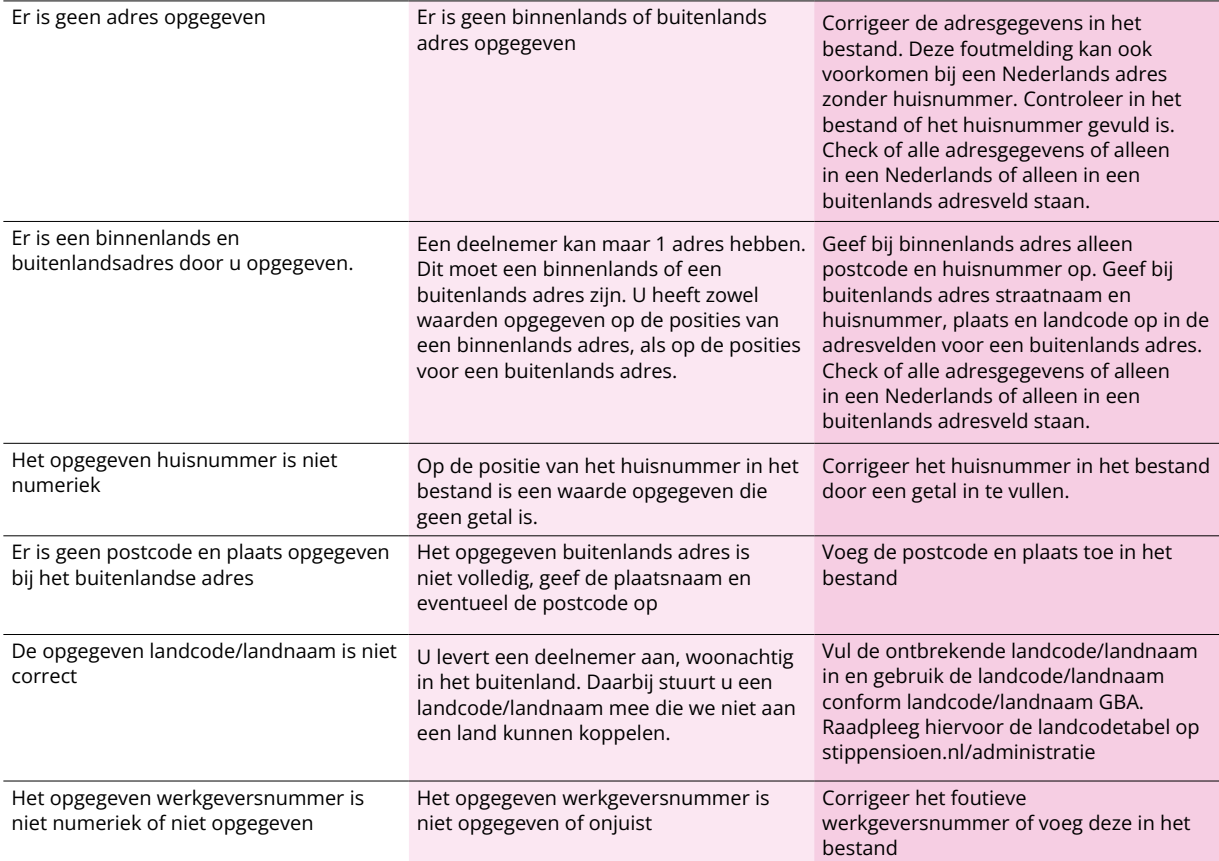

## <span id="page-16-0"></span>5.3 Bestand niet verwerkt

In het onderstaande schema worden de technische foutmeldingen omschreven, evenals de mogelijke oplossingen. Deze foutmeldingen krijgt u als het bestand in zijn geheel niet verwerkt kan worden. Voor de precieze vorm en inhoud van het PDO-bestand verwijzen wij u naar de technische specificaties, te vinden op onze website via: [https://www.stippensioen.nl/administratie.](https://www.stippensioen.nl/administratie)

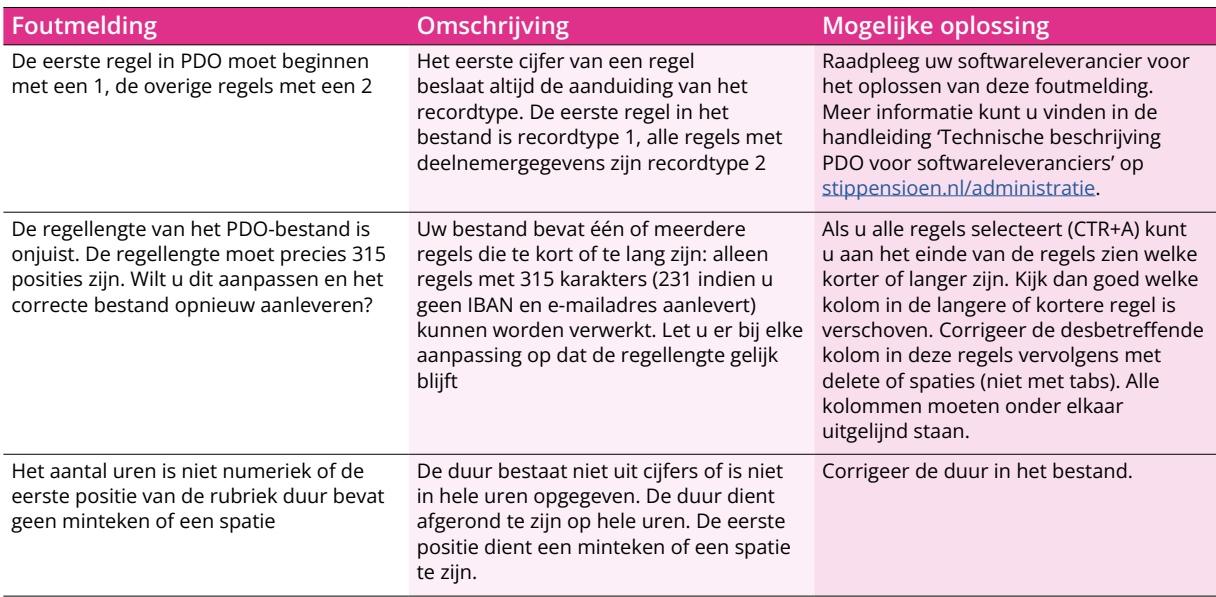

## 6 Factuur

## 6.1 Wanneer ontvang ik de factuur?

Elke twee weken worden facturen gemaakt en verzonden. U ontvangt een factuur indien u of uw administratiekantoor één of meerdere PDO-bestanden heeft aangeleverd. U krijgt een notificatie op het door u opgegeven factuurmailadres. De factuur zelf vindt u terug op Mijn Pensioenadministratie. Op de [website van](https://www.stippensioen.nl/werkgever/pensioenadministratie/premie-betalen/factuurdata-2024/)  [StiPP](https://www.stippensioen.nl/werkgever/pensioenadministratie/premie-betalen/factuurdata-2024/) vindt u de geplande data voor facturering.

Waren er deelnemers/mutaties die op het verwerkingsverslag de status 'niet-verwerkt' hadden gekregen? Dan worden deze ook niet meegenomen op de factuur, tenzij u direct de gegevens heeft gecorrigeerd en opnieuw heeft aangeleverd. Als er in de periode meerdere PDO-bestanden zijn aangeleverd, ziet u duidelijk op de factuur op welke PDO-bestanden de premies betrekking hebben.

## 6.2 Wat zie ik op de factuur?

Hieronder ziet u een voorbeeld van de factuur. Op het voorblad ziet u de totale premie voor de Basisregeling en de Plusregeling en de datum waarop u het bedrag uiterlijk aan ons moet hebben overgemaakt.

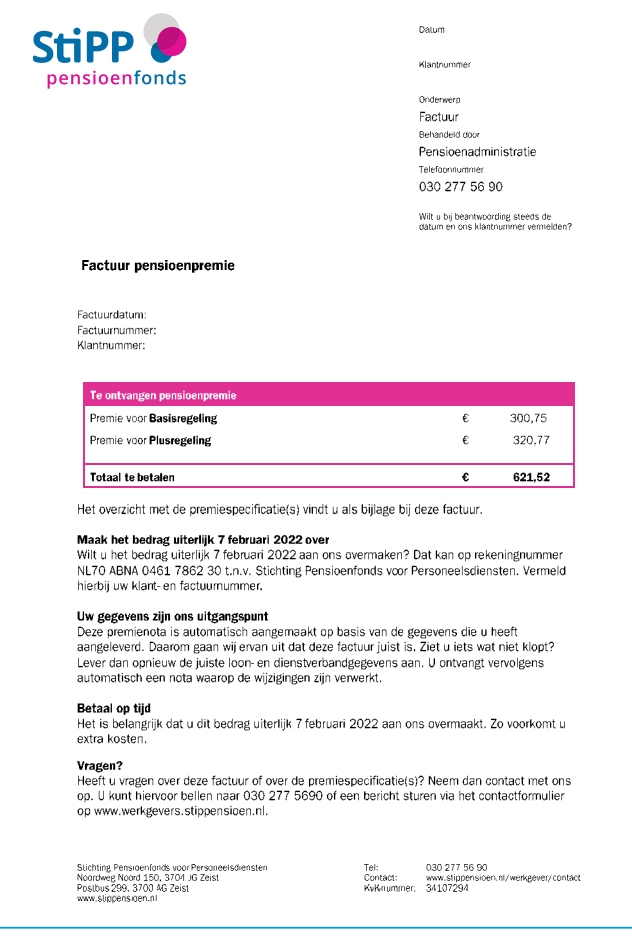

Bij de factuur vindt u ook een premiespecificatie. Als de factuur over meerdere ingediende PDO-bestanden gaat, dan staan deze apart vermeld op de specificatie. Achter het kopje PDO-bestand vindt u de naam van het PDObestand zoals u dat ons heeft aangeleverd. Vervolgens ziet u per werknemer welke gegevens zijn aangeleverd, de eventuele vorige aanlevering en de hoogte van de premie. De bedragen op onderstaand overzicht zijn fictief.

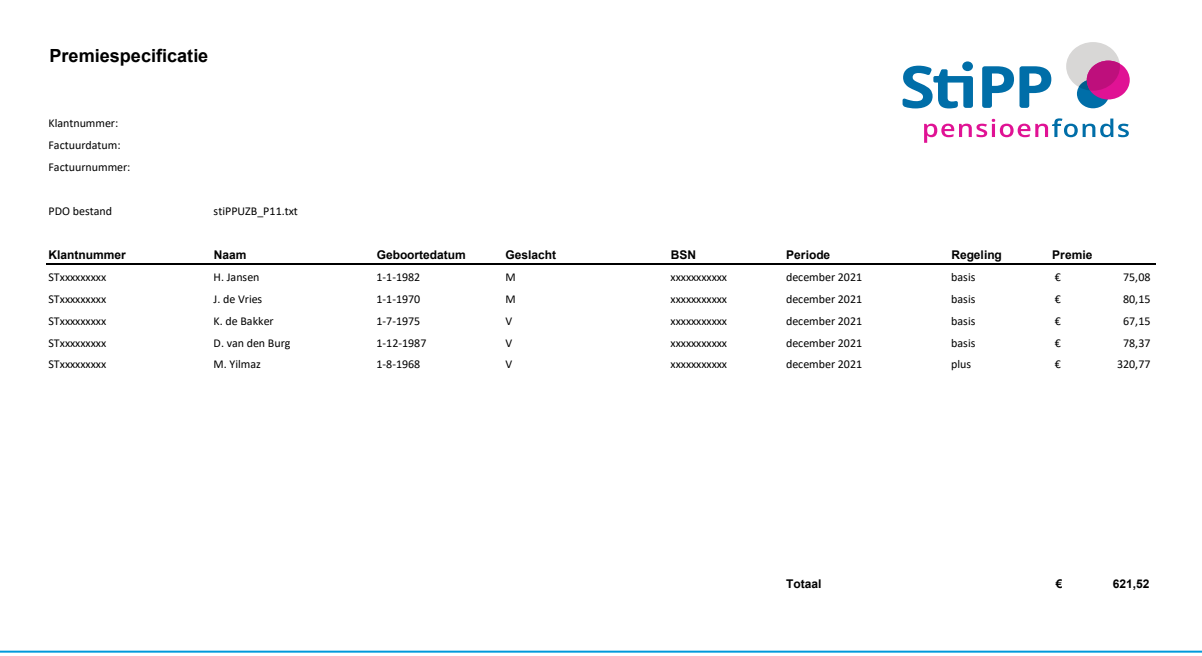

## 6.3 Automatische incasso

Automatische incasso is gemakkelijk voor zowel u als voor ons. U hoeft er dan niet meer aan te denken om de premie te betalen en betaalt altijd op tijd. Via het machtigingsformulier op [stippensioen.nl/formulierenWG](https://www.stippensioen.nl/formulierenWG) geeft u ons toestemming om het factuurbedrag maandelijks te incasseren van uw bankrekening. Vanzelfsprekend kunt u op elk gewenst moment de automatische incasso stopzetten.

# <span id="page-19-0"></span>7. Correcties doorgeven

Wilt u eerdere aanleveringen corrigeren? Doe dit dan zo snel mogelijk! Hiermee voorkomt u dat het pensioenkapitaal van uw werknemers misschien al is overgedragen en corrigeren niet meer mogelijk is. In de 'Handleiding PDO-correctie' leest u hoe u welke situaties moet corrigeren. U vindt deze handleiding op [stippensioen.nl/administratie.](https://www.stippensioen.nl/administratie)

#### **Gegevens van vóór 1-1-2015 aanleveren**

Wilt u gegevens over de periode van vóór 1 januari 2015 aanleveren? Hou er dan rekening mee dat de pensioengegevens over die periode anders moeten worden berekend. Neem voor meer informatie over de wijze van aanleveren van loongegevens van voor 1 januari 2015 contact op met de Klantenservice via [stippensioen.nl/](https://www.stippensioen.nl/contactWG) [contactWG.](https://www.stippensioen.nl/contactWG)

## 8. Vragen en contact

Heeft u na het lezen van deze handleiding nog vragen? Voor een lijst met veelgestelde vragen (FAQ) verwijzen wij u naar [stippensioen.nl/werkgeversvragen](https://www.stippensioen.nl/werkgeversvragen). Omdat deze lijst op basis van gebruikersvragen wordt gevuld, verandert deze lijst regelmatig. Ook kunt u via [stippensioen.nl/contactWG](https://www.stippensioen.nl/contactWG) contact met ons opnemen via e-mail of telefoon.

Stichting Pensioenfonds voor Personeelsdiensten (StiPP) Postbus 299 3700 AG Zeist stippensioen.nl

**22-12487 februari 2024**